# **Начало работы**

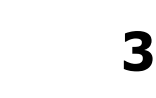

### **Обзор**

EZ-KIT Lite включает в себя макетную плату ADSP-2181 EZ-LAB, программное обеспечение разработки ADSP-2181, базовое программное обеспечение (host software), примеры программ и документацию. Может быть получена или куплена следующая литература:

- ♦ ADSP-2100 Family User's Manual
- ♦ ADSP-2100 Family Assembler Tools & Simulator Manual
- ♦ ADSP-2181 User's Manual

Чтобы полностью использовать все функции EZ-KIT Lite, необходимо установить сопровождающее программное обеспечение и подключить плату. Подключите плату к источнику питания, выберите источник аналогового входного сигнала и присоедините громкоговоритель.

#### **Установка программного обеспечения**

Установка программного обеспечения осуществляется в операционной системе Windows<sup>TM</sup>:

- 1. Проверьте, что операционная система Windows<sup>TM</sup> запушена.
- 2. Вставьте в дисковод дискету с программным обеспечением EZ-KIT Lite
- 3. Перейдите к окну менеджера программ (или проводника)
- 4. Выберите из меню File (или меню Пуск) пункт Run (Выполнить…).
- 5. В командной строке наберите  $A: \S$ ЕТUP. EXE (или  $B: \S$ ЕТUP. EXE)
- 6. Нажмите кнопку ОК или ENTER
- 7. Следуйте инструкциям на экране

**Примечание**: необходимо внести следующие изменения в файл AUTOEXEC.BAT:

- 1. Заведите переменную среды окружения SET ADI DSP=C:\ADI DSP
- 2. В переменной PATH среды окружения допишите  $C:\A$ DI DSP $\21XX\B)$

## **Необходимые условия**

Чтобы запустить программное обеспечение EZ-KIT Lite требуется:

- ♦ ПК с процессором 386 (или выше), жестким диском, 3.5'' дюймовый дисковод, цветовая видеокарта с VGA монитором, и минимум 2 МВ расширенной памяти.
- ♦ 4МВ свободного дискового пространства для установки программного обеспечения
- ♦ DOS 3.1 или выше.
- ♦ Microsoft Windows 3.1 или выше.

Программа установки создает следующую структуру каталогов:

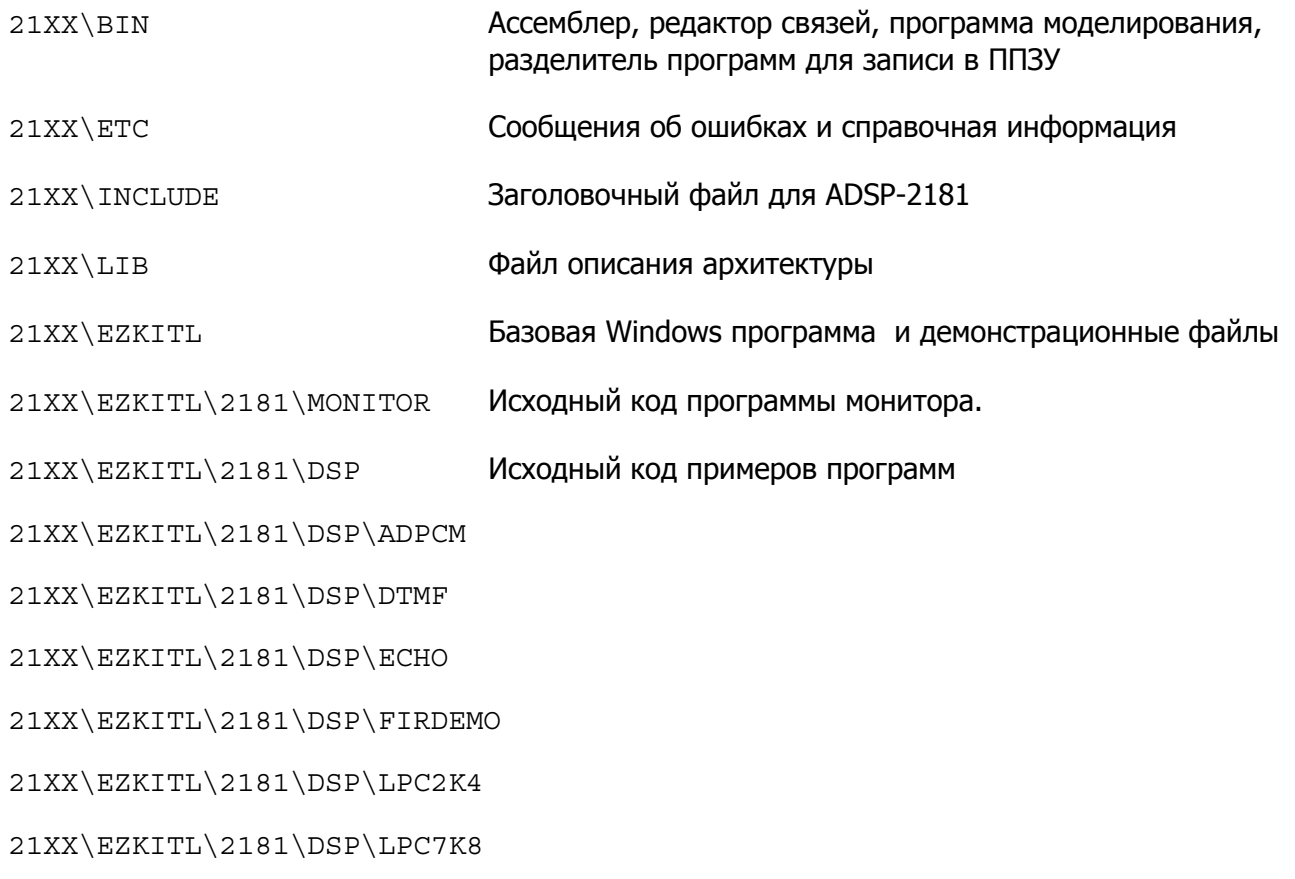

### **Установка аппаратного обеспечения**

На приведенной диаграмме показано подключение источника питания, порта RS-232, звукового вход/выхода. После выполнения подключения, включите питание и нажмите на плате кнопку RESET.

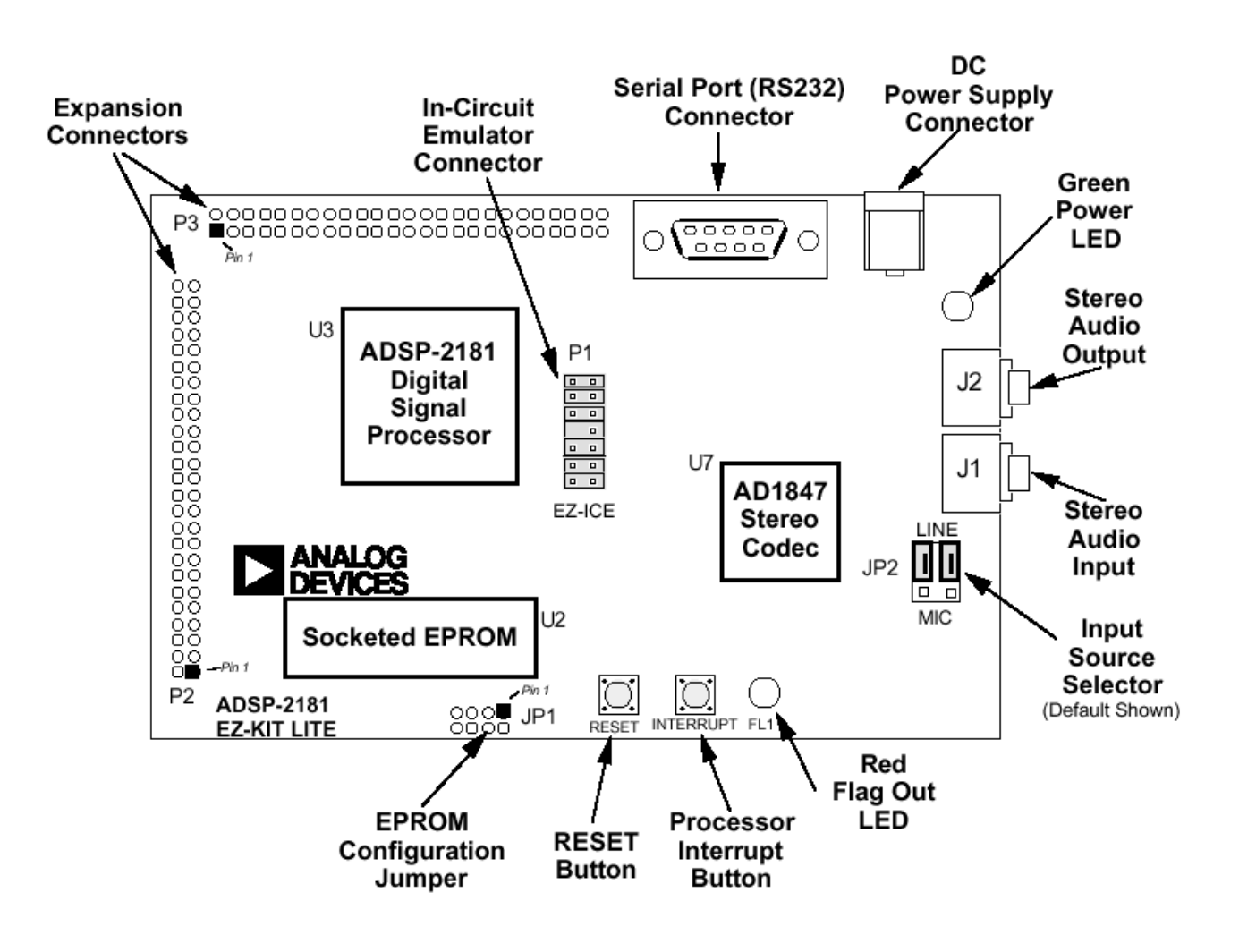

**Плата ADSP-2181 EZ-LAB**